## Add "EXAM" , "cusis\_classcode" and "purpose: remote\_invigilation" when scheduling ZOOM meeting for exams with self-arranged invigilation

Last Modified on 17/01/2025 11:57 am HKT

## Overview

- To provide better support and collect data to analyse ZOOM usage at CUHK during the exam period, teachers/supporting staff/units are requested to add the following they schedule ZOOM meetings for exams with self-arranged invigilation.
	- Meeting topic: include "EXAM: " and "class code"
	- o Scheduling tracking field "cusis\_classcode"
	- o Scheduling tracking field "purpose": "remote invigilation"

## Steps:

- 1. [Schedule](https://support.zoom.us/hc/en-us/articles/201362413-Scheduling-meetings) the ZOOM meeting [\(https://support.zoom.us/hc/en-us/articles/201362413-Scheduling-meetings\)](https://support.zoom.us/hc/en-us/articles/201362413-Scheduling-meetings) via either:
	- CUHK ZOOM portal: <https://cuhk.zoom.us> under "Meetings"
	- The Blackboard course
	- The ZOOM client
- 2. Add the following information and "Save".

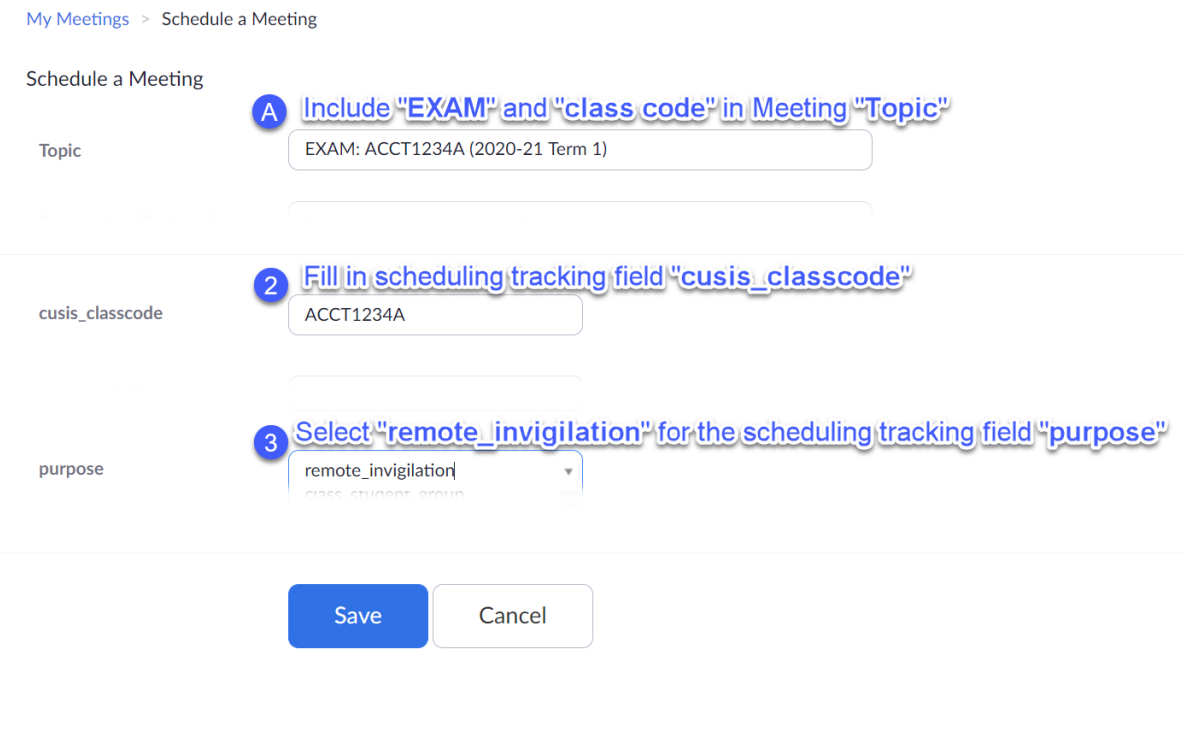